## **Enquiring on training history**

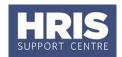

It is possible to enquire on Current, Dormant or External candidates that have attended training courses.

## Navigate to: Training > Enquiries > Training History

1. The **Tools** menu enables the view to switch between **Showing Active Employees**, **Dormant Employees** or **All Employees** as required. **NOTE**: this does also include External candidates.

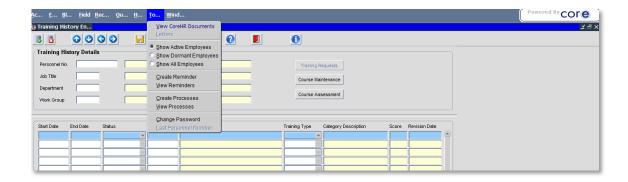

2. Personnel No - enter the employee's personnel number if known, or click on search for your candidate using the wildcard facilities. (Refer to QRG: NAV1\_Accessing & Navigating CoreHR for further information on the wildcard options available):

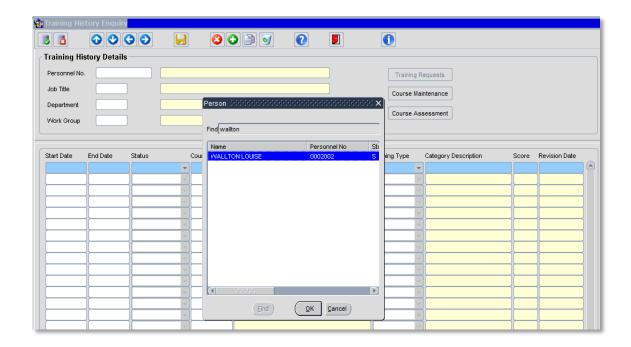

**3.** Click on the candidate name to select and the training history will be returned into the enquiry screen. All courses attended by the candidate that have been recorded in the Training module should then appear.

v20 Version 1.0 Page 1 of 2

## **Enquiring on training history**

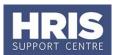

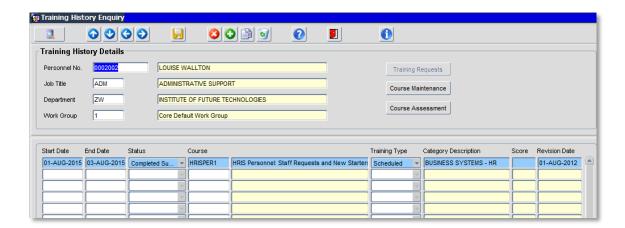

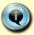

**Note:** The above screen is currently awaiting a resolution to Training issue log no 81, where it does not show all training history records. Refer to Discoverer for all training history records to display.

v20 Version 1.0 Page 2 of 2